# **Shell Programming**

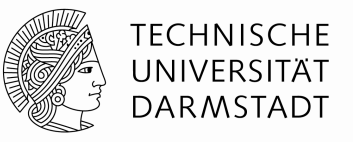

Different shells (e.g. bash, ksh, tcsh, ash, sh) => different commands/scripts

Why a shell script?

- simple way to string together a bunch of UNIX-commands
- scripts are usually fast to get going
- portable across the whole UNIX world

Nevertheless: scripts are controversial.

- syntax is often ambiguous, wrong documented
- interpretation sometimes leads to surprising results

Helpful webpages:

http://tldp.org/HOWTO/Bash-Prog-Intro-HOWTO.htmlhttp://tldp.org/LDP/abs/html/

http://www.google.de

# **Organisation**

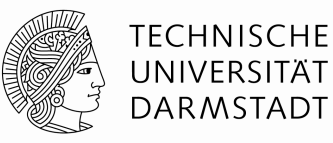

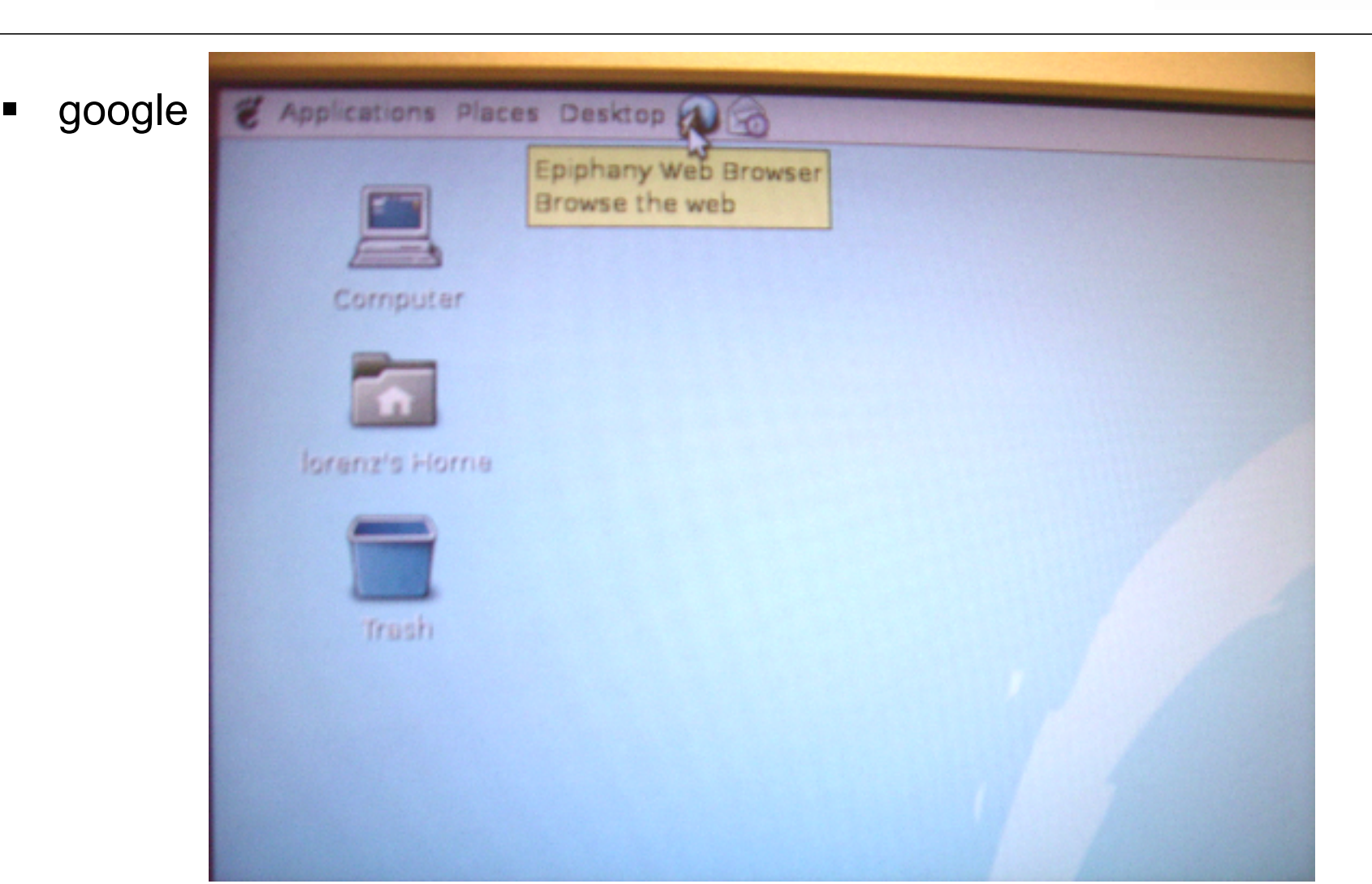

# **Organisation**

٠

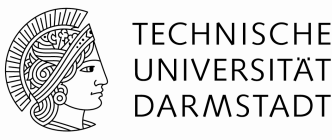

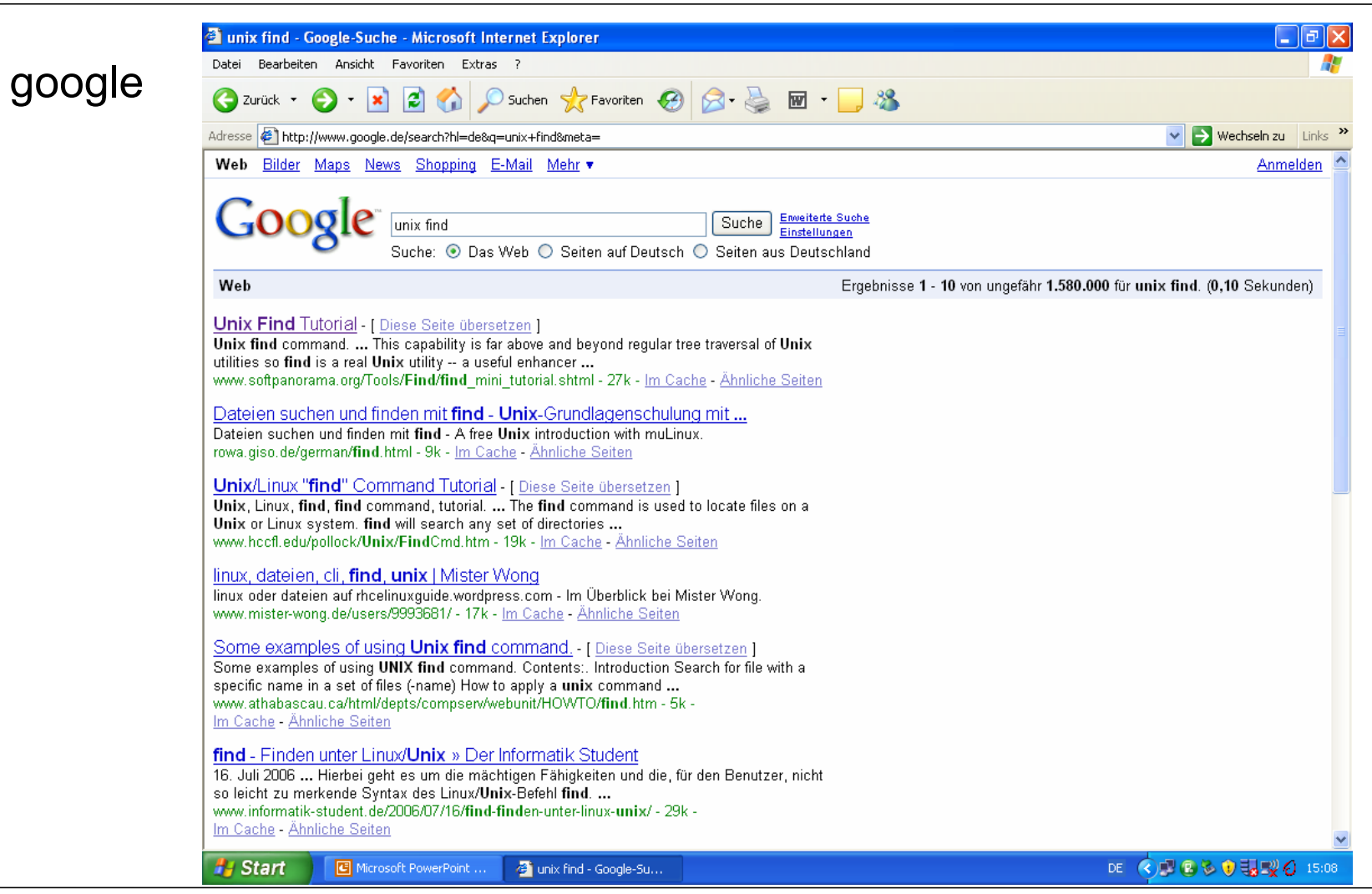

# **Google (part 1): Reading your mind**

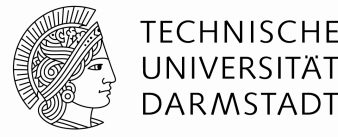

**see** http://www.ams.org/featurecolumn/archive/pagerank.html

### **The problem:**

given is

- a library with 25 billion documents
- no centralized organisation
- no librarians
- anyone can add documents

### **You are interested in information. You only know some keywords.**

#### **further complication:**

**Google claims more then 25 billion indexed pages. 95% of the text in the Web is composed of only some 1,000 words. How can we distinguish the important pages from the unimportant ones?**

### **Impossible?**

**Google (part 1): Reading your mind** 

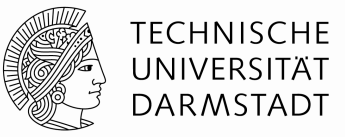

The heart of the google software is the PageRank algorithm.

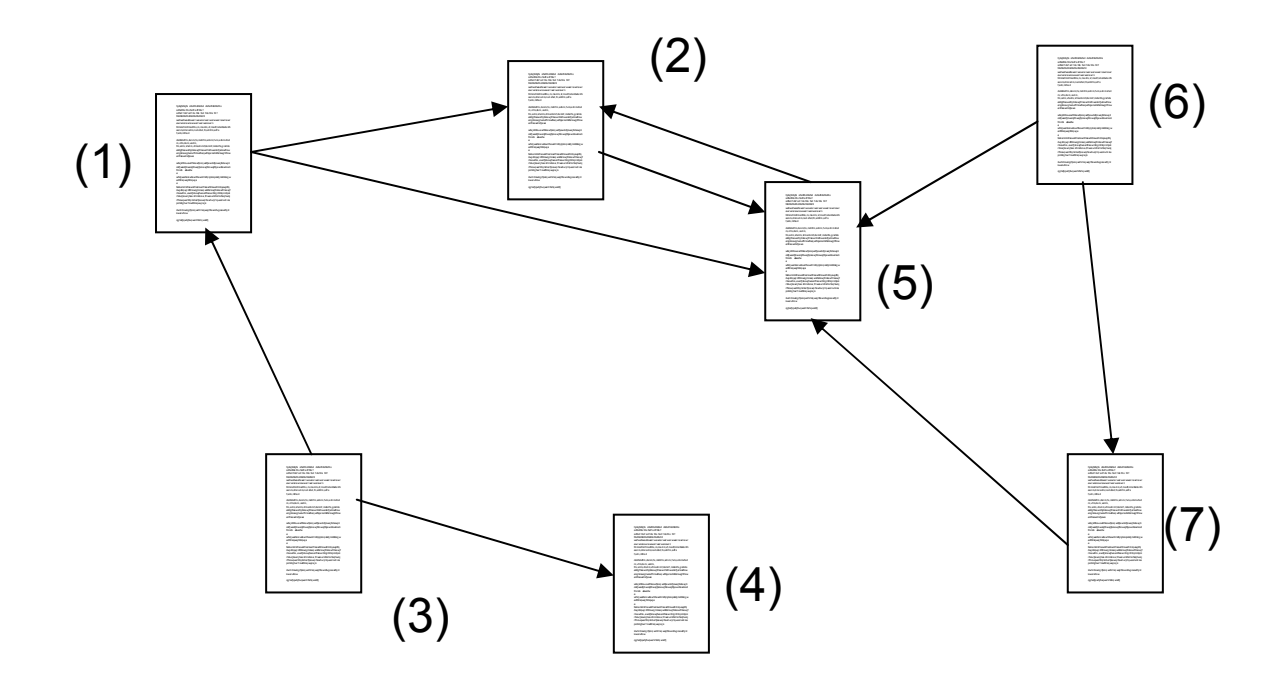

Let P be a web page. We call I(P) the importance of P.

Let P<sub>i</sub> have I<sub>i</sub> many outgoing links. If  $P_i$  is such a page,  $P_j$  will pass

1/l<sub>j</sub> "importance" to P<sub>i</sub>.<br>Let B<sub>i</sub> be the set of pa<sub>!</sub> Let  $B_i$  be the set of pages linking to P<sub>i</sub>. Then the importance relation between a page and its neighbours is as follows:

$$
\mathsf{I}(\mathsf{P}_i) := \sum_{\mathsf{P}_j \in \mathsf{B}_i} \mathsf{I}(\mathsf{P}_j) / \mathsf{I}_j
$$

## **Google (part 1): Reading your mind**

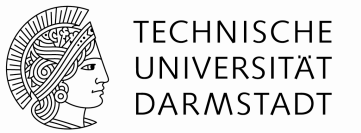

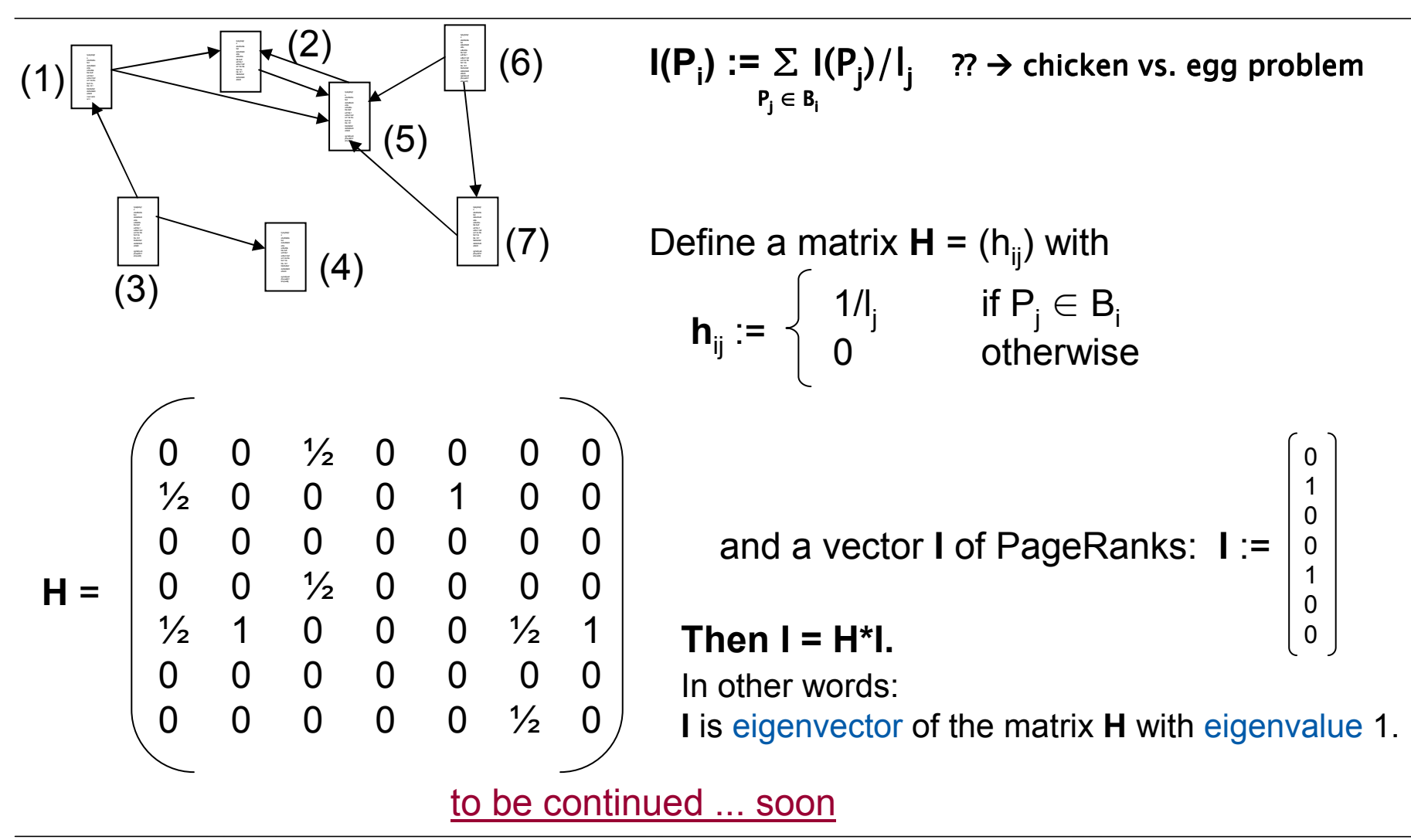

23.10.2008 | Introduction to Mathematical Software | 23

# **Organisation**

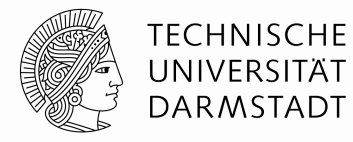

 $\blacksquare$  How to get a shell

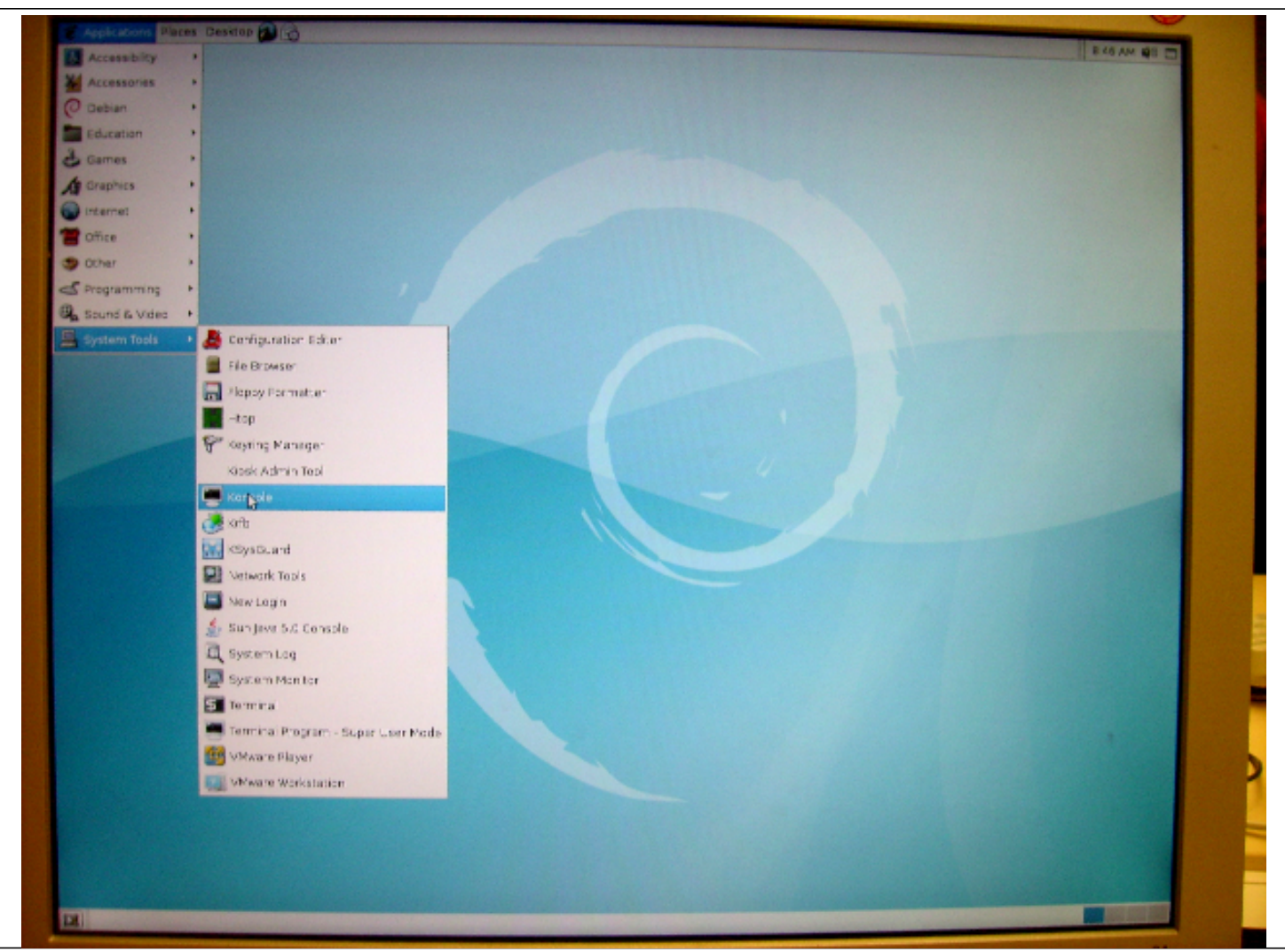

23.10.2008 | Introduction to Mathematical Software | 24

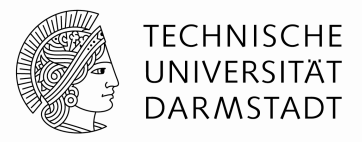

#### A first example

 #!/bin/bash -vx echo "My first script" > fst\_exa.txtcat fst\_exa.txt cat fst\_exa.txt | wcrm fst\_exa.txt

The script has got the name  $fst\_exa.bash$ . The ,correct' way to  $t$ start is **/bin/bash fst\_exa.bash**. Shorter: **./fst\_exa.bash**

Another simple example, using parameters → def\_params.bash<br>#!/bin/bash

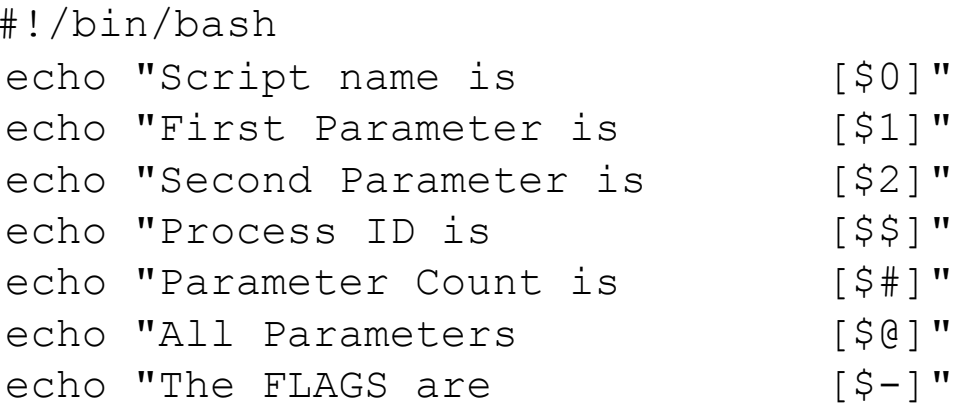

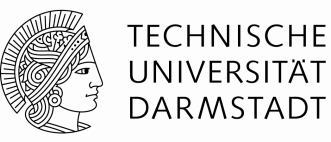

Useful example-commands for scripting are

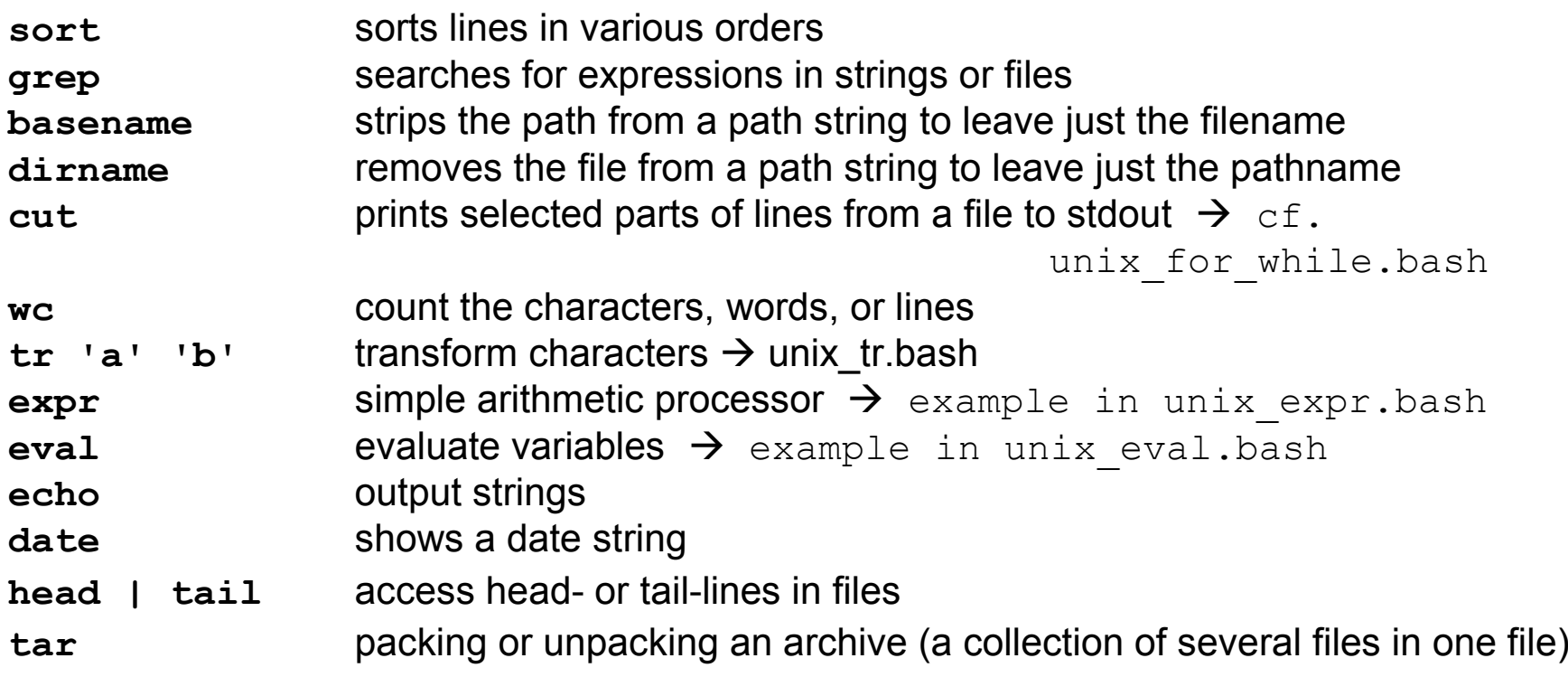

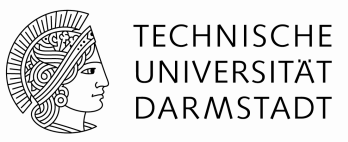

```
Accents and quotations  → unix_accents_quotes.bash<br>(be careful with snaces!)
(be careful with spaces!)
```

```
#!/bin/sh 
# This is a comment! 
echo "Hello World" # This is a comment, too! echo "Hello World" 
echo "Hello * World" echo Hello * World echo Hello World 
echo "Hello" World 
echo Hello " " World 
echo "Hello \"*\" World" echo `hello` world 
echo 'hello' world
```
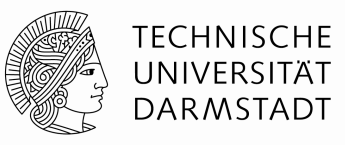

Complex Commands group simple commands into control sets.

• loop structures:

• **for** *name* [**in** ...] **do** list-of-commands **done**

```
alphabet="a b c d e" # Initialise a string
conint=0count=0<br>for letter in $alphabet \qquad \qquad # Set up a loop contro
                                   # Set up a loop control
 do # Begin the loop
   count='expr % count + 1echo "Letter $count is [$letter]" # Display the result
 done # End of loop
```
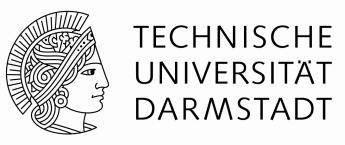

Complex Commands group simple commands into control sets.

• loop structures:

• **while** *condition* **do** list-of-commands **done** → unix\_for\_while.bash

```
alphabet="a b c d e" # Initialise a string
\text{count}=0 # Initialise a counter
while [ $count -1t 5 ]
                                                  # Set up a loop control
  do # Begin the loop
      count=`expr $count + 1` # Increment the counter
      position=`bc $count + $count - 1` \# Position of next letter
      letter=`echo "$alphabet" | cut -c$position-$position`# Get next letterecho "Letter $count is [$letter]" # Display the result
  done
```
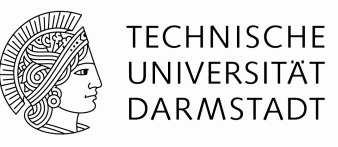

Complex Commands group simple commands into control sets.

```
• the if structure
    • if condition1 then list-of-commands1 
                   [elif condition2 then list-of-commands2] ...
                   [else list-of-commandsn] fi
      Example:  → unix_test_if.bash<br>#!/bin/bash_-vx
         #!/bin/bash -vxif test -w $1 then
echo "File $1 existiert" #-w file exists and write-rightsf_1#in the following: [...] implicitely calls "test" 
if [ -f $1/$2 ] #-f file exists and is simple filethenecho "This filename [$2] exists"
elif [ -d $1 ] #-d directory existsthenecho "This dirname [$1] exists"elseecho "Neither [$1] nor [$2] exist"fi
```